## **How to deal with validation as an HPC software?**

**An approach to power software testing at scale**

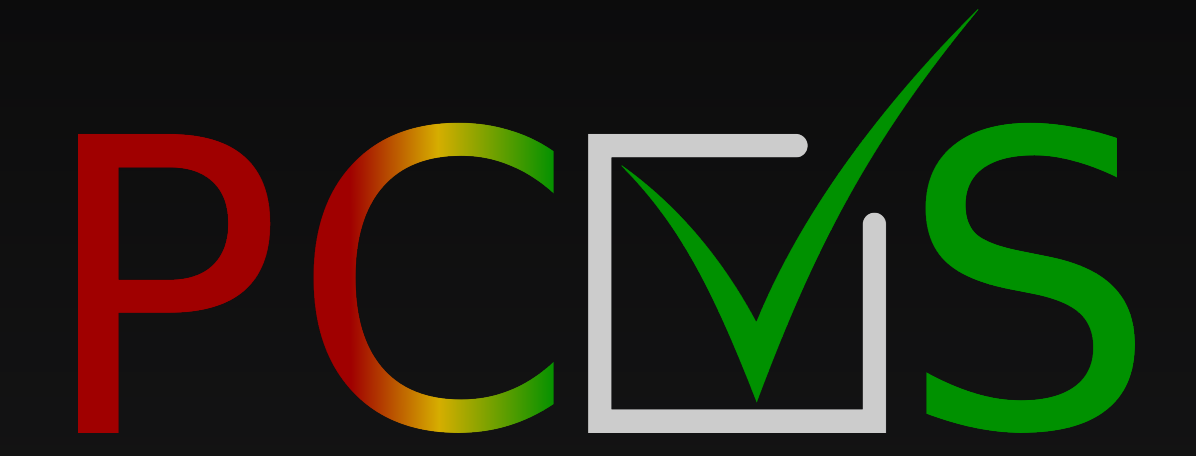

Julien Adam — [julien.adam@paratools.com](mailto:julien.adam@paratools.com)

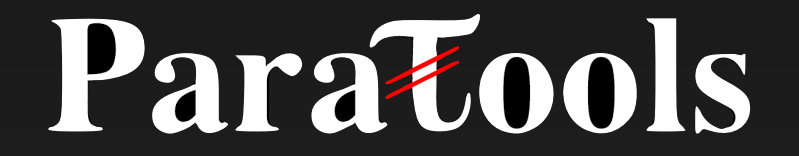

FOSDEM'23 February 5th, 2023

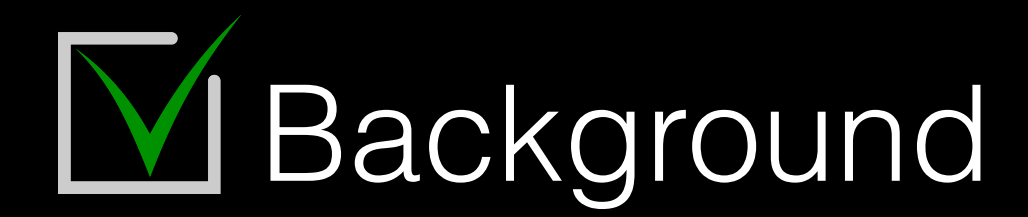

- ❖ Back in 2012, from a team developing an MPI runtime
- ❖ Shell-script-only regression base
	- ✦ Highly dependent on test environments
- ❖ Maintenance was a costly task
	- ✦ When extending the validation process with new tools
	- ✦ When integrating even minor changes from the project

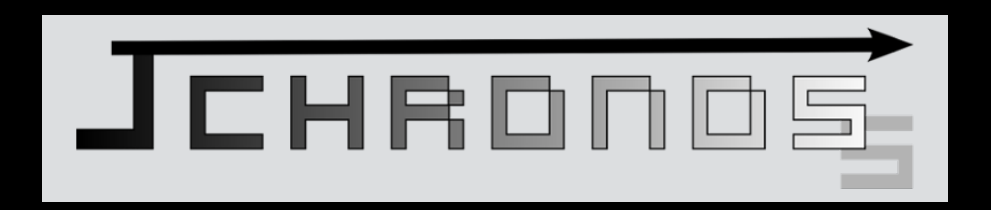

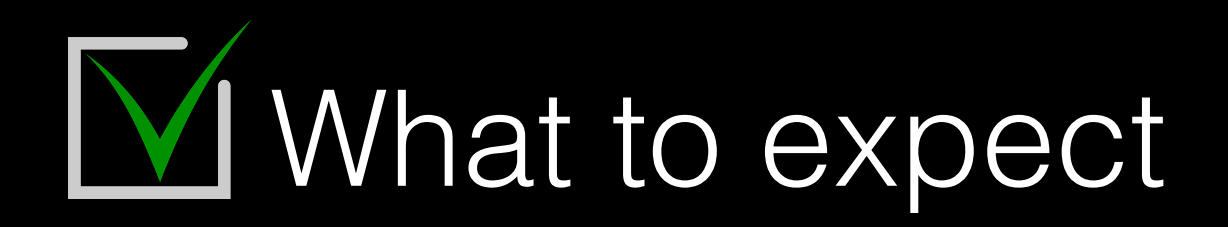

- ❖ A simple tool
	- ✦ Basically, a CLI & minimal configuration files
- ❖ Highly customizable tool
	- ✦ Test Scenarios may be complex
	- ✦ Adaptable to future tech without a complete rewriting
- ❖ See Also:
	- ✦ ReFrame
	- ✦ JuBE
	- ← Pavilion2

## Parallel Computing Validation System

- ❖ Shorten as PCVS
- ◆ A CLI + YAML-based configuration files
- ❖ Testing framework designed to
	- ◆ Make test design portable
	- Retarget benchmarks for comparison
	- ✦ Autoscale benchmarks to test environments

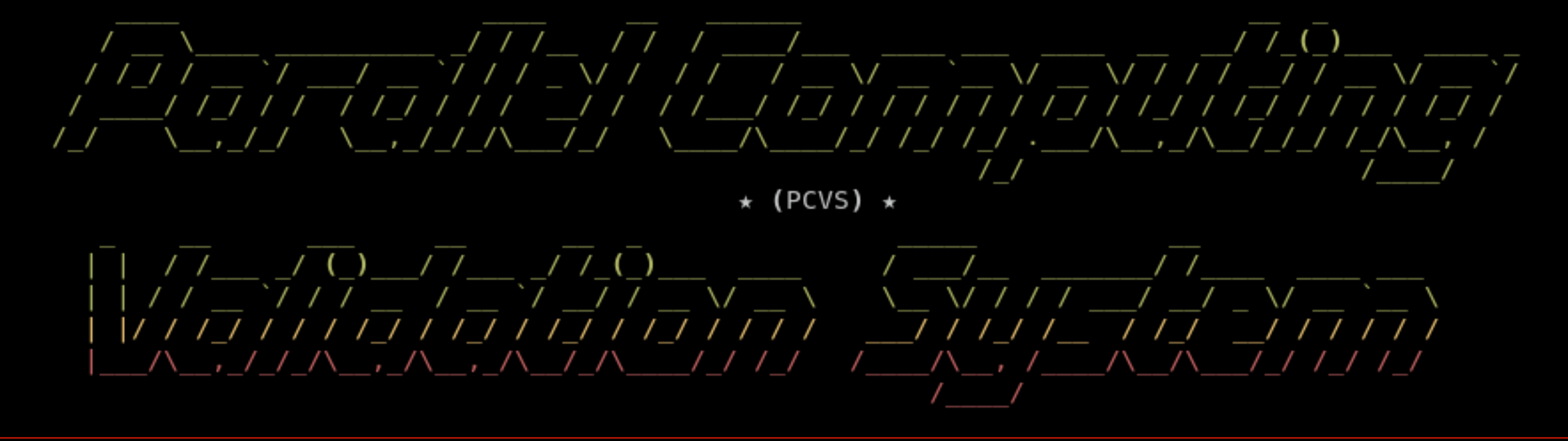

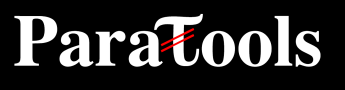

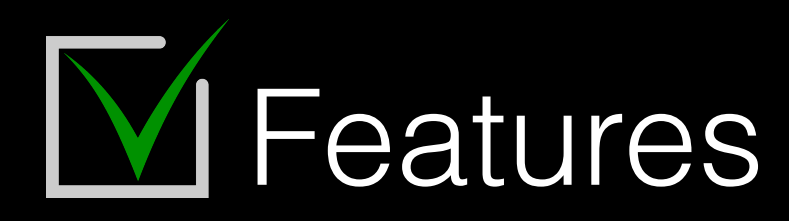

- ❖ Split environment & test design
	- Test specifications are carried with projects/benchmarks
	- ✦ Environment are stored on clusters
- ❖ Adapt tests to new environments
	- ✦ Auto-retargeting tests to compilers/runtimes
	- ✦ Auto-scaling tests to exec environment
- ❖ Integrate tools for in-place reporting
- ❖ Stand-alone execution (=sessions)
- ❖ Simple format: YAML
- ❖ Store runs over time
- ❖ Run analysis to create trend/stats over time

# M PCVS Architecture

- ❖ Job descriptions expose resource requirements
- ❖ Environment provides resources
- ❖ => the intersection constitutes the combinatory matrix
- ❖ Test workload depends on both these information

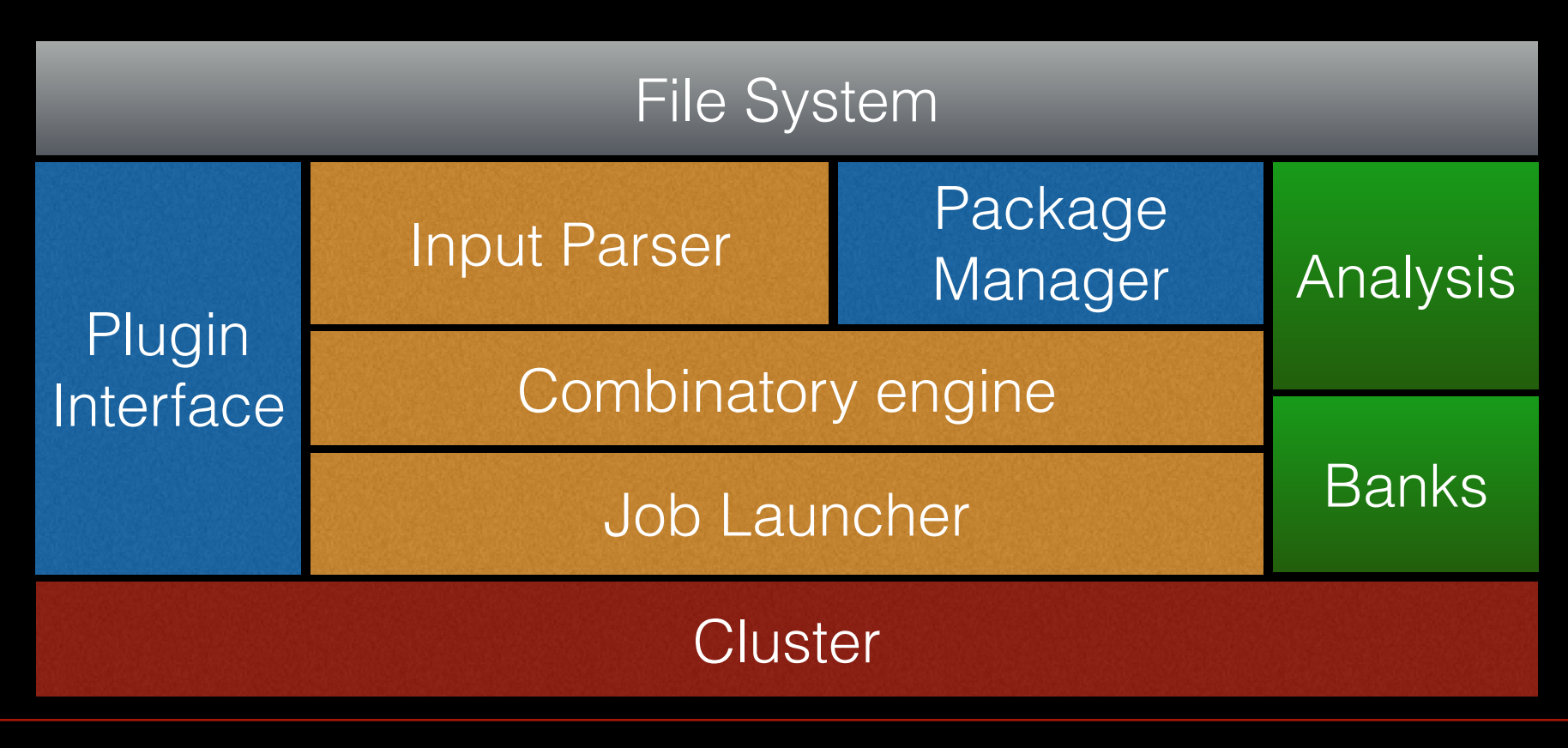

# **MPCVS Architecture**

- ❖ Job descriptions expose resource requirements
- ❖ Environment provides resources
- ❖ => the intersection constitutes the combinatory matrix
- ❖ Test workload depends on both these information

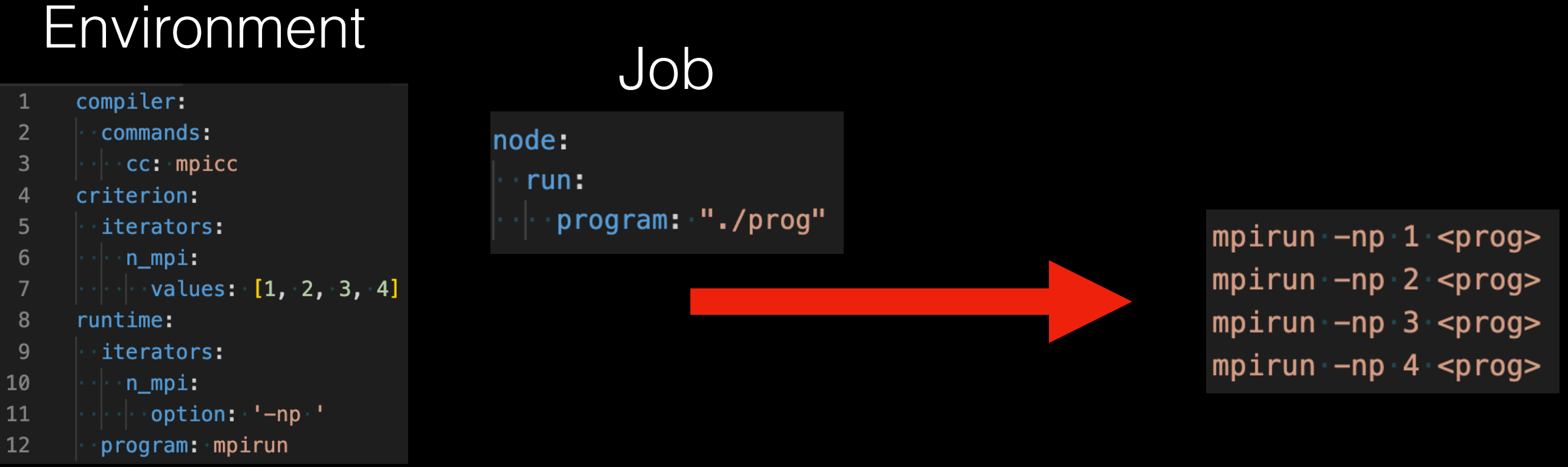

## **M** How to write a compilation test

- ❖ Alongside with tests/benchmarks
- ❖ Static file: pcvs.yml
- ❖ Multiple build systems supported

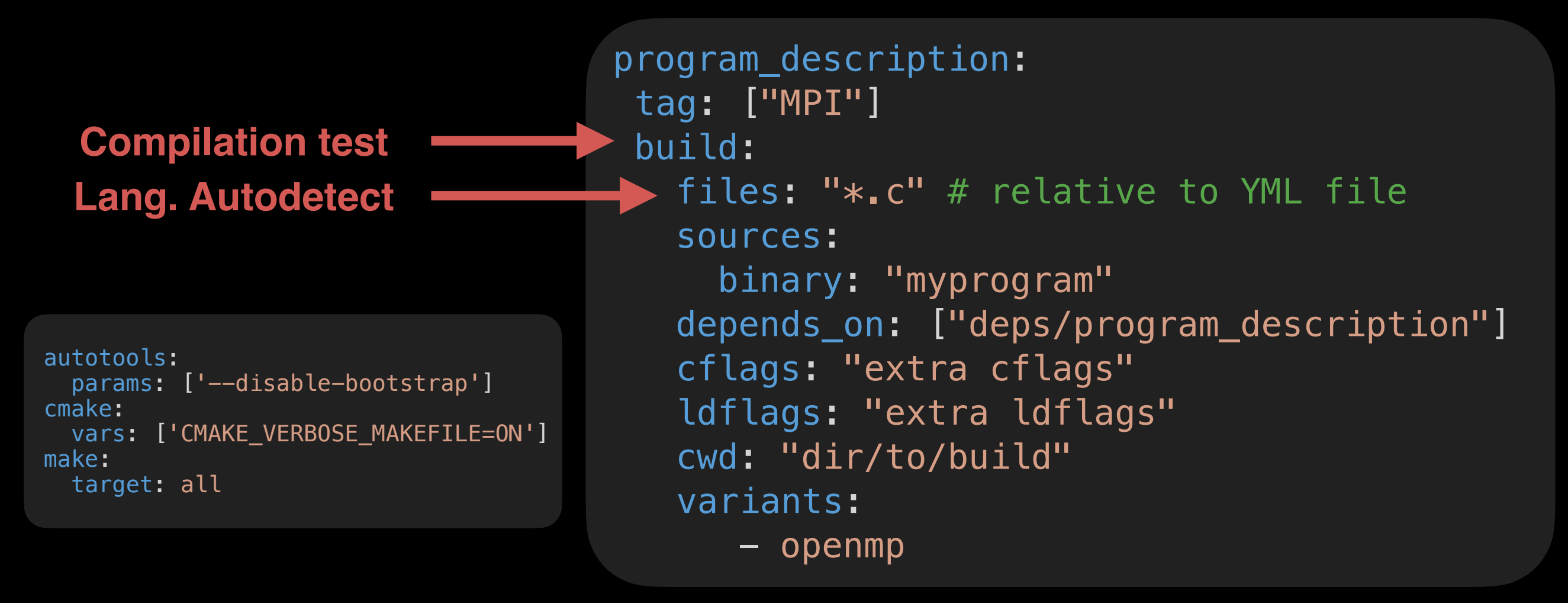

## **M** How to write a run test

- ❖ Alongside with tests/benchmarks
- ❖ Static file: pcvs.yml
- ❖ Many validation triggers

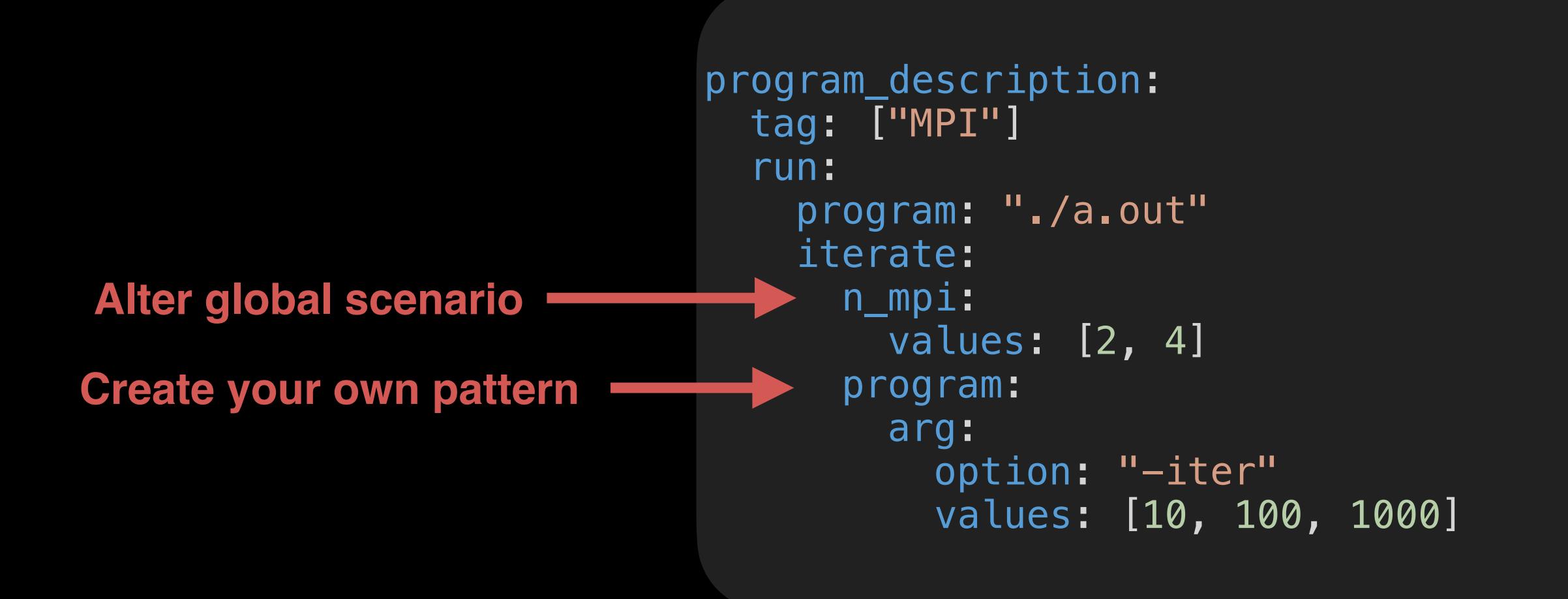

**M** How to write a run test

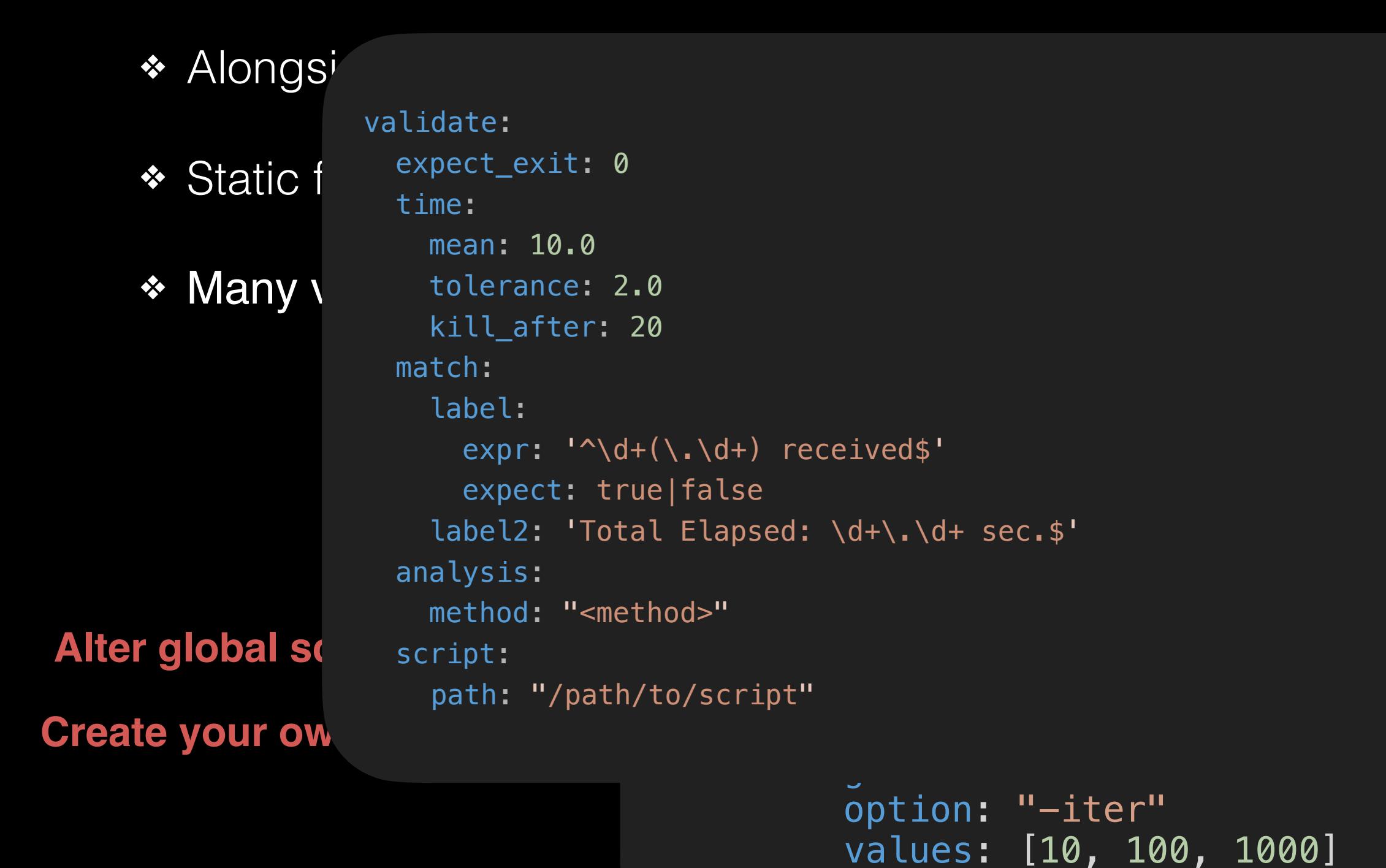

## Now Run!

\$ pcvs profile create mympi --base mpi pcvs run --profile mympi ./MPI/IMB/check

- ❖ PCVS relies on a single output directory (defaults to \$PWD/.pcvs-build) containing:
	- **Configurations**
	- Build artefacts (programs, temp files...)
	- ✦ PCVS cache (pre-compiled python files)
	- ✦ **JSON-formatted Results**
	- ✦ Previous results run in the same directory (compressed)

```
MPI/
    BULL
    IMB
    Intel ANL
    mpich-3.4.2MPI-IO
    NAS
    NBC
    rma-mt
    simple
    Thread based
    Threading
OpenMP/
    BOTS
    CLOMP
    EPCC
    GOMP
    NAS
    OpenUH
   simple
/applications/Corals
    AMG2013
    qraph500 - 2.1.4lulesh-2.0.3
    mcb-20130723
    miniFe
    nekbone-2.3.4
    UMT2013
```
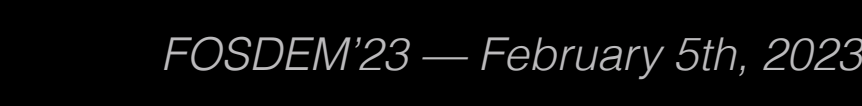

100.0%

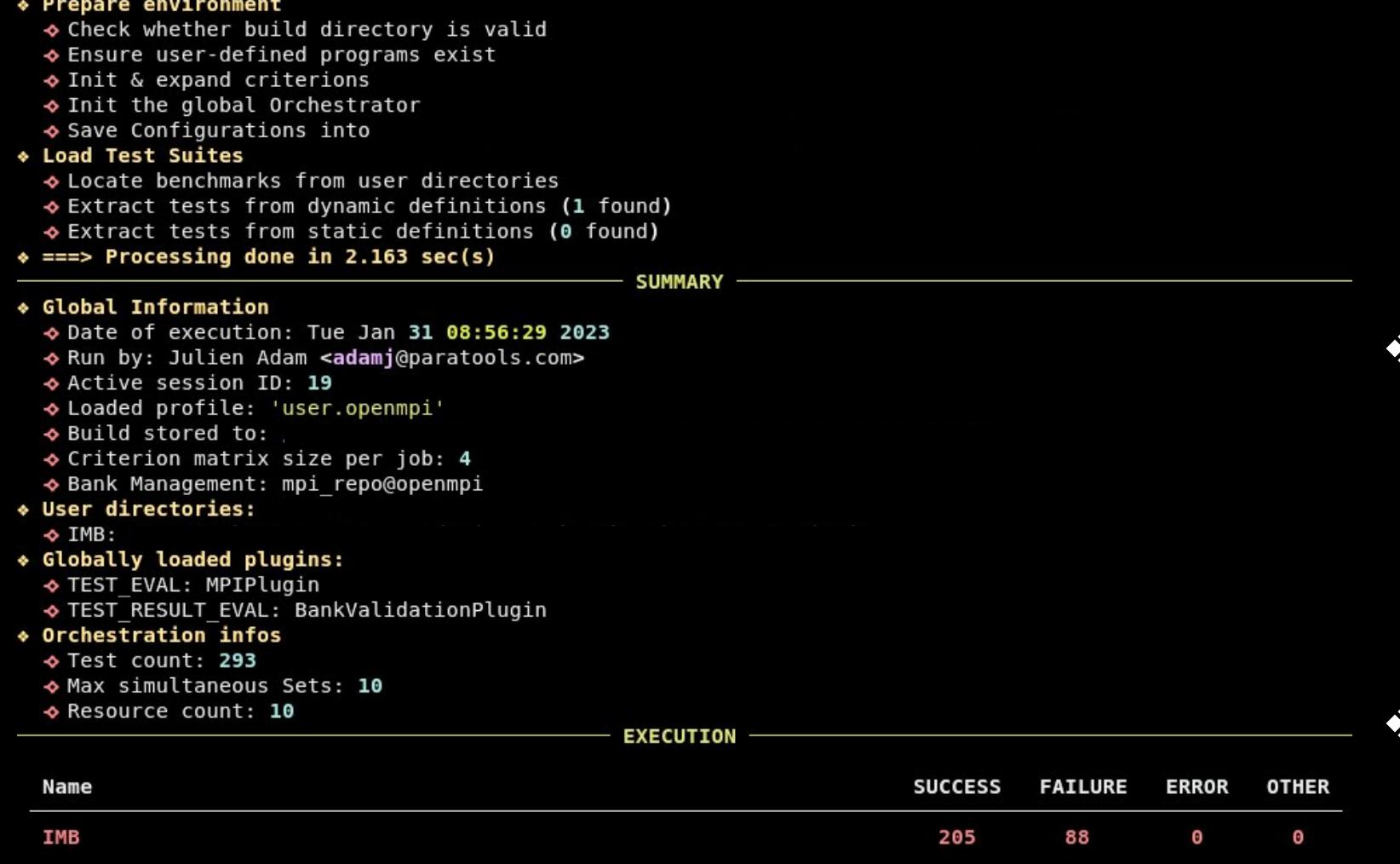

INITIALIZATION

pcvs exec IMB/MPI\_Barrier\_n2 [--show]

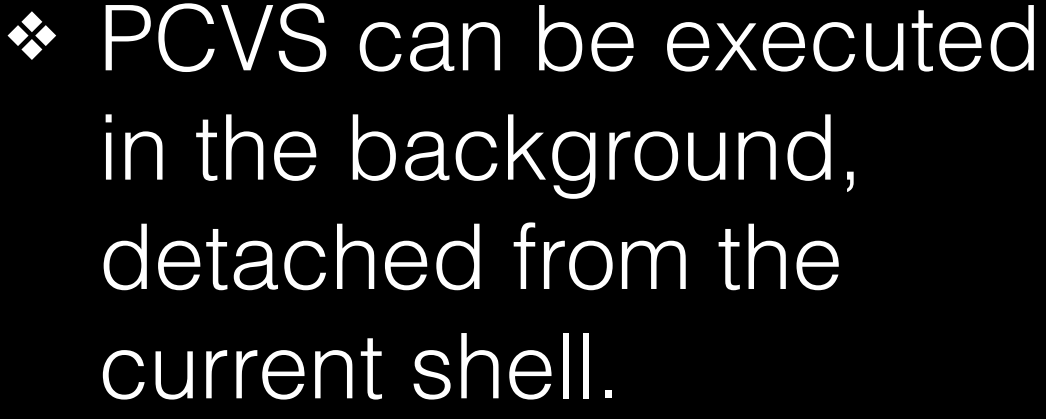

- Test results are packed when displayed for compactness
- I/O are managed thanks to rich

12

Now Run!

Parallel Computing -- Validation System

Copyright © 2017 -- CEA

 $0:14:54$  Progress

**Paratools** 

\$ pcvs exec --list

## **VI** Goal: preserve benchmarks

- ❖ To ease the benchmark update process, no modifications should be applied directly to sources.
- ❖ => Prepare/generate dynamically job descriptions
	- ✦ Run a script loading the run environment
	- Output the actual YAML script
	- pcvs.setup

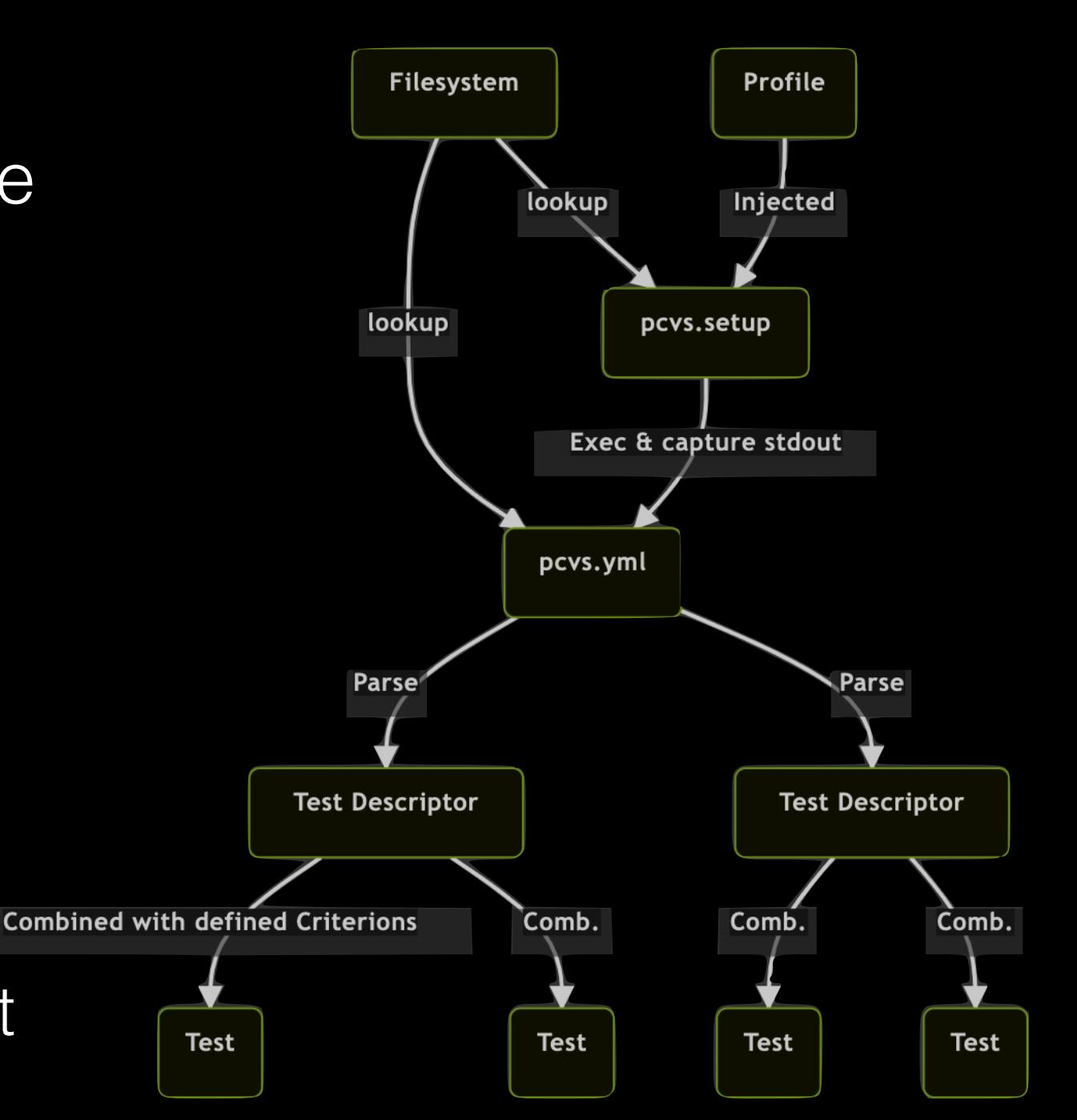

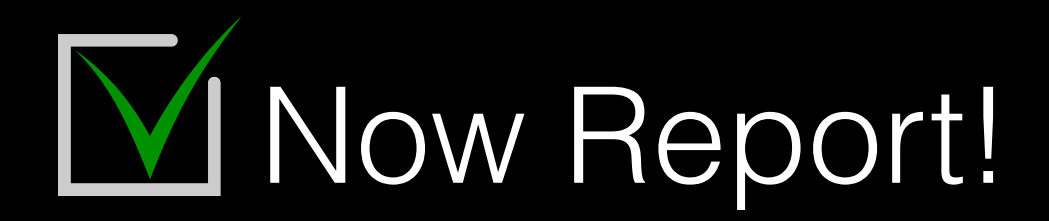

❖ Need: review the results to get direct feedback **← Ex: Quick rerun** 

❖ Tests may be uniquely rerun in the same condition ✦ \$ pcvs exec IMB/MPI\_Barrier\_n2

❖ Tests may be GUI-reviewed (Flask Server)

✦ From any build or generated archive

✦ \$ pcvs report

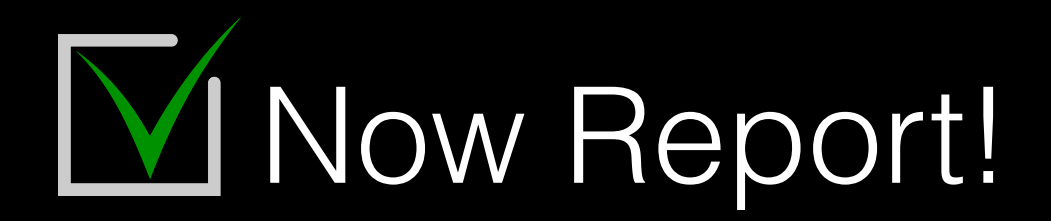

❖ Need: review the results to get direct feedback Ex: Quick rerun

❖ Tests may be uniquely rerun in the same condition ✦ \$ pcvs exec IMB/MPI\_Barrier\_n2

❖ Tests may be GUI-reviewed (Flask Server)

✦ From any build or generated archive

### \$ pcvs report✦ **Test Count Progress Name** 293 **IMB Paratools**

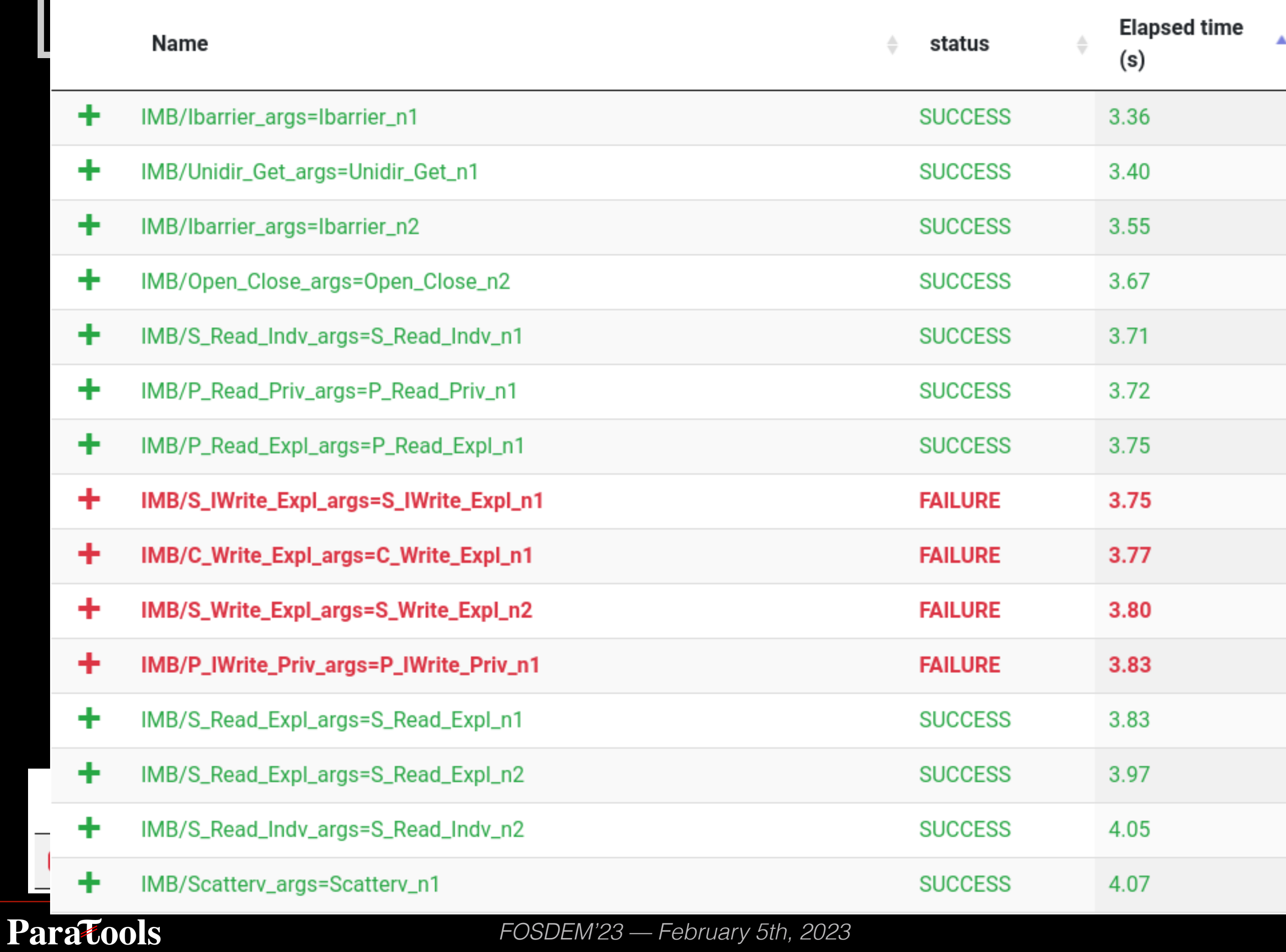

#### IMB/S\_IWrite\_Expl\_args=S\_IWrite\_Expl\_n4

#### **FAILURE** 5.42

/pcvs-benchmarks/.pcvs-build/test\_suite/IMB/IMB-IO

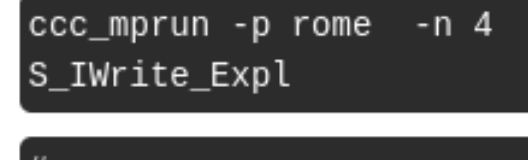

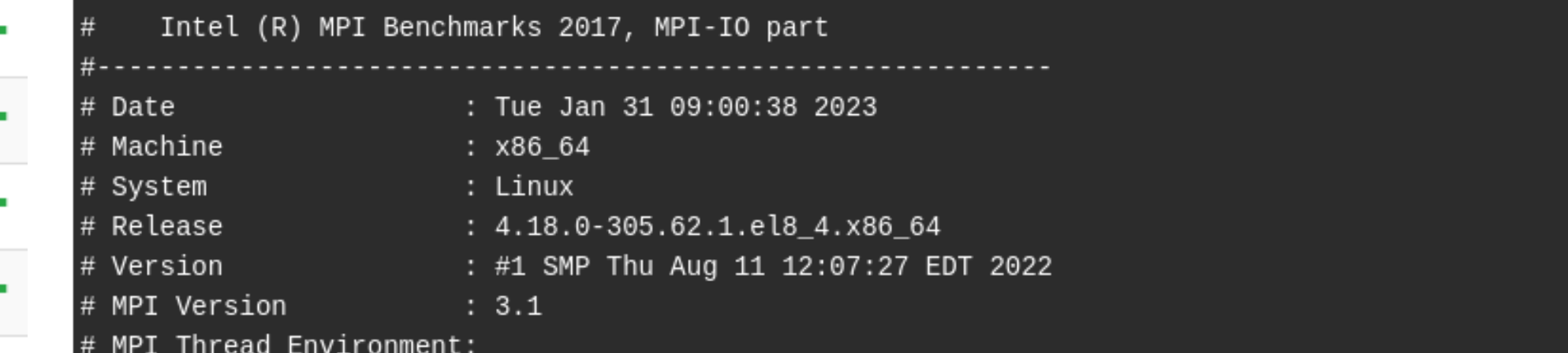

 $\mu$  Celling equation in the same condition  $\mu$ 

✦

٠

÷

÷

٠

÷

٠

÷

÷

٠

Parato

/pcvs-benchmarks/.pcvs-build/test\_suite/IMB/IMB-IO S\_IWrite\_Expl

# Minimum io portion in bytes:  $\Theta$  $\frac{H}{H}$ 

✦ From any build or generated archive

。<br># S IWrite Expl

# For nonblocking benchmarks:

# Function CPU\_Exploit obtains an undisturbed # performance of 2071.55 MFlops

## **V** Setup configuration for your site

- ❖ A profile, YAML-based, carries information relative to environment.
	- Nodes, resources, parameters...
- ❖ These profiles are stored under a scope for easy access (« a la Git »: global, user & local)
- Base profiles for common use cases are available
- ❖ Profiles may even be split up: Config blocks, composable from multiple environments sharing the same filesystem

```
compiler:
   commands:
     cc: mpicc,
     cxx: mpicxx,
     fc: mpif90
criterion:
   iterators:
     n_mpi:
       subtitle: n
       values: [1, 2, 3, 4]
machine:
   concurrent_run: 4,
   cores_per_node: 4,
   name: localhost,
   nodes: 1
runtime:
   program: mpirun
   iterators:
     n_mpi:
       option: '-np '
```
# M A run and beyond

- ❖ More than a single run, PCVS store results under a « database »: **banks**
	- ◆ Simplified Git repository
	- Commit  $=$  a whole run
	- $Branch = run series$
- ❖ Highlight progression in software developments

◆ Easy to use from third-party tools

 $\rightarrow$  pcvs bank show demo

### \_\_\_\_\_\_\_\_\_\_ BANK VIEW \_\_\_\_\_\_\_\_

```
Projects contained in bank '/home/adamj/mnt/work/pcvs/demo.git':
       : 2 distinct testsuite(s)
- mpc
 * mpc/d5d3468e3e9a8ec9bba9eb2885434292: 17 run(s)
 * mpc/b6ffe2123be606eab75f75b7dec00eba7d943461: 100 run(s)
- test : 1 distinct testsuite(s)
  * test/d5d3468e3e9a8ec9bba9eb2885434292: 2 run(s)
- master : 1 distinct testsuite(s)
 * master: 0 run(s)
- myproject: 1 distinct testsuite(s)
  * myproject/d5d3468e3e9a8ec9bba9eb2885434292: 9 run(s)
```

```
M A run and beyond
```

```
from pcvs.dsl import Bank
\mathbf{1}from pcvs.dsl.analysis import SimpleAnalysis
\overline{2}3
     bank = Bank('demo.get')\overline{4}5
     a =SimpleAnalysis(bank)
6
     l =bank.list series()
\overline{7}data = a.generate\_weighted\_divergence (l[1].name)8
     data = a.generate\_serie\_trend(1[1].name)9
```
- ❖ Per-run test results are relevant but not enough
	- ✦ Execution Noise (load, disks..)
	- **Binary interpretation**
- ❖ Analysing test results over multiple runs offer more depth to the « big picture ».
- ❖ PCVS provide a DSL to query banks about save runs.
	- Build trends to see the actual progression in development
	- Requalify job status by adding/recompute test results based on measurements.
- ❖ Multiple analyses are provided by PCVS
	- Custom can be inserted as plugins

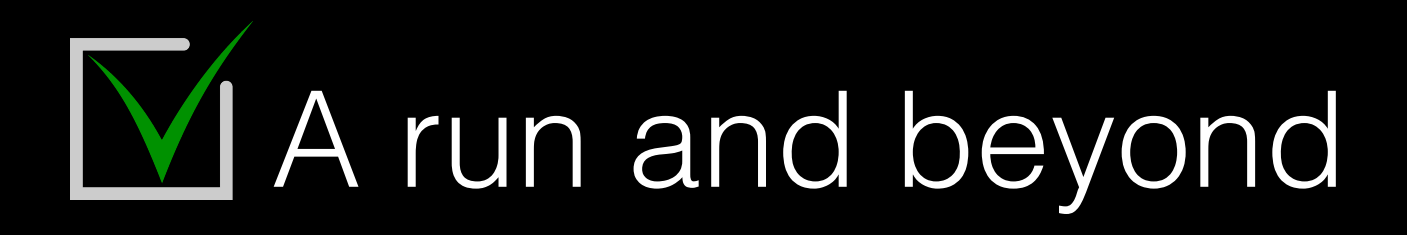

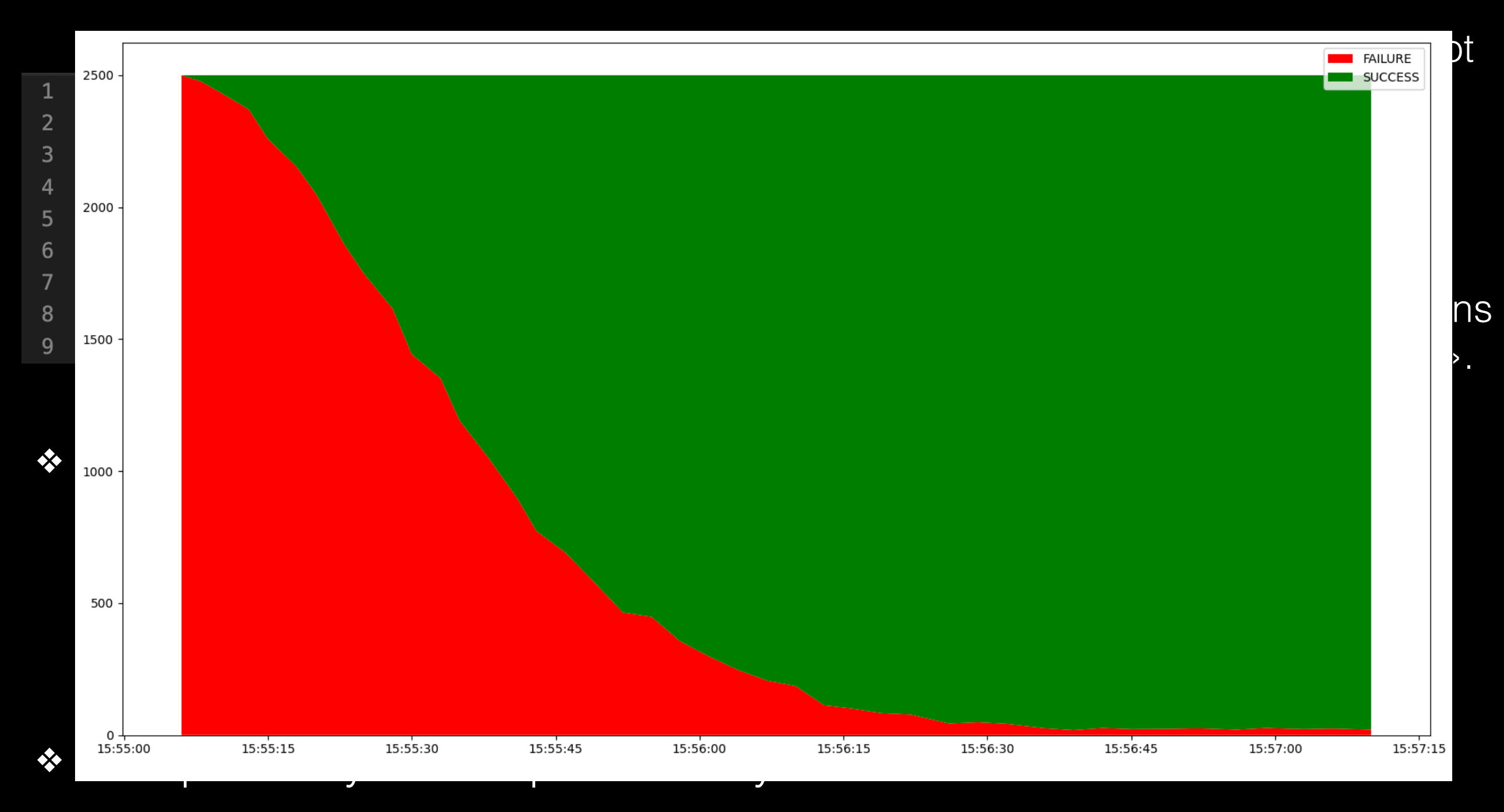

### Custom can be inserted as plugins

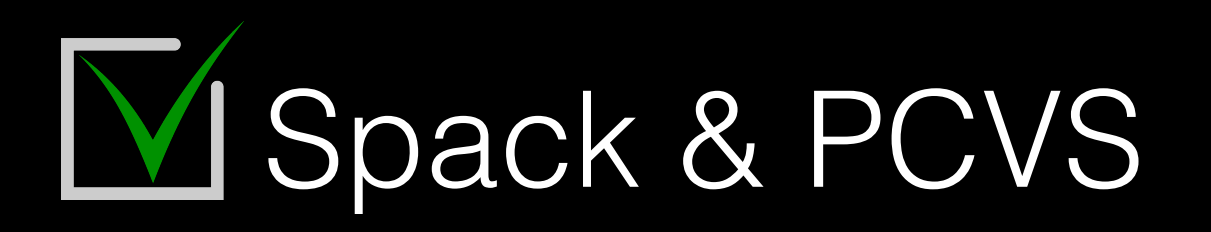

- ❖ PCVS is not a Spack package (yet)
- ◆ PCVS can interact with Spack three manners:
	- ✦ Install/load packages as deps
	- ✦ Validate Spack recipes according to variant matrix
	- Run any test-defined packages (=translating to « spack test

(pcvs) pcvs run --profile mpi --spack-recipe libfabric

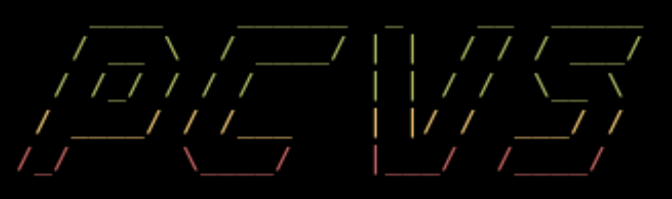

Parallel Computing -- Validation System Copyright © 2017 -- CEA

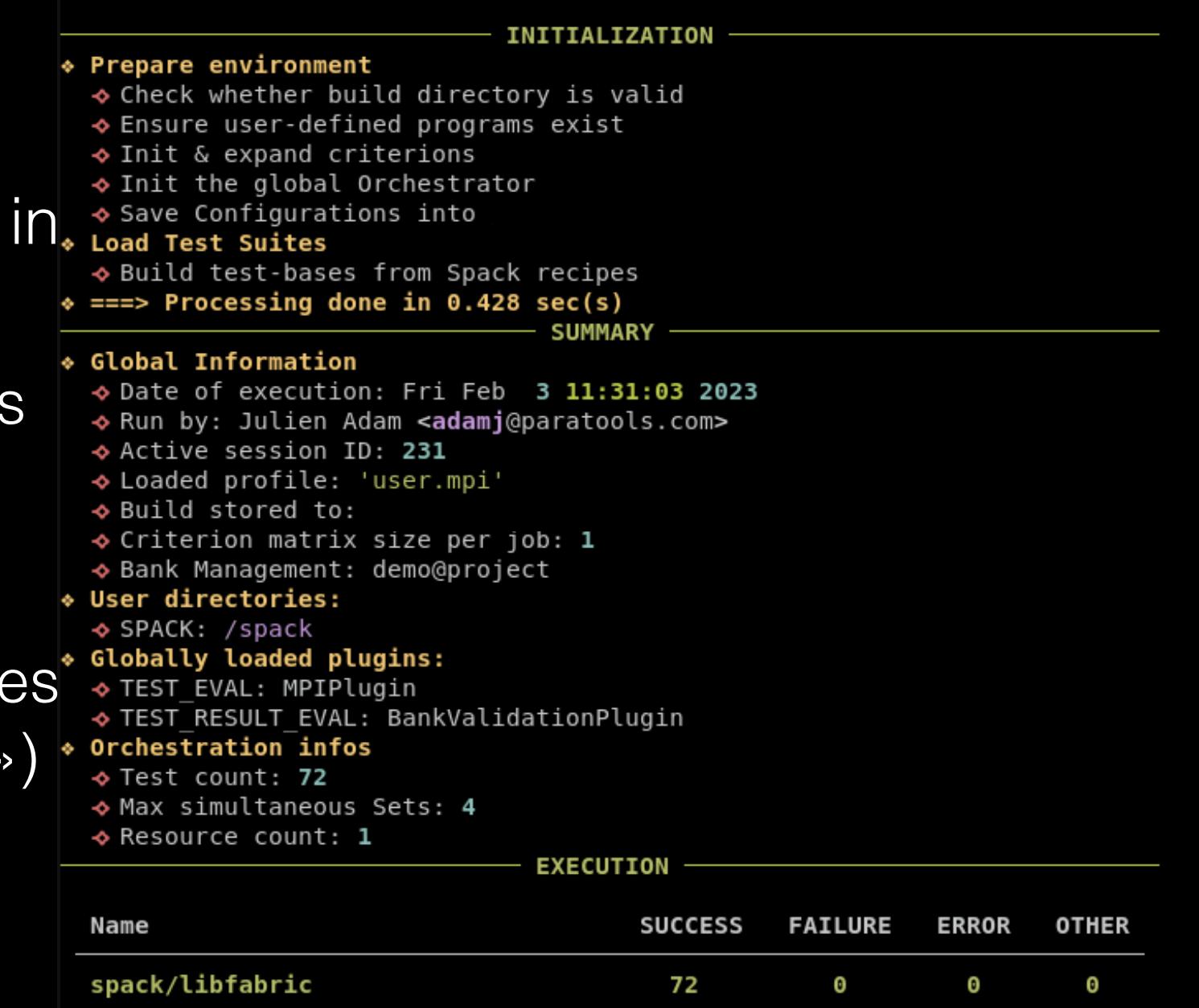

SUCCESS + spack/libfabric/libfabric\_build\_system=autotools\_debug=False\_fabrics=gni\_kdreg=*False*<br>SUCCESS + spack/libfabric/libfabric\_build\_system=autotools\_debug=True\_fabrics=gni\_kdreg=*False*<br>SUCCESS + spack/libfabric/lib **SUCCESS** spack/libfabric/libfabric build system=autotools debug=False fabrics=xpmem kdreg=False **SUCCESS** spack/libfabric/libfabric build system=autotools debug=True fabrics=xpmem kdreg=False **SUCCESS** spack/libfabric/libfabric build system=autotools debug=False fabrics=xpmem kdreg=True **SUCCESS** spack/libfabric/libfabric build system=autotools debug=True fabrics=xpmem kdreg=True **SUCCESS** spack/libfabric/libfabric build system=autotools debug=False fabrics=efa kdreg=False **SUCCESS** spack/libfabric/libfabric build system=autotools debug=True fabrics=efa kdreg=False SUCCESS ♦ spack/libfabric/libfabric\_build\_system=autotools\_debug=False\_fabrics=efa\_kdreg=*True*<br>SUCCESS ♦ spack/libfabric/libfabric build system=autotools debug=True fabrics=efa kdreg=*True* (Vet) success spack/libfabric/libfabric build system=autotools debug=False fabrics=opx kdreg=False spack/libfabric/libfabric build system=autotools debug=True fabrics=opx kdreg=False spack/libfabric/libfabric build system=autotools debug=False fabrics=opx kdreg=True **SUCCESS SUCCESS** spack/libfabric/libfabric build system=autotools debug=True fabrics=opx kdreg=True SUCCESS + spack/libfabric/libfabric\_build\_system=autotools\_debug=False\_fabrics=mrail\_kdreg=*False*<br>♦♦ PC\ SUCCESS + spack/libfabric/libfabric\_build\_system=autotools\_debug=True\_fabrics=mrail\_kdreg=*False*<br>success + spack/l  $t$ hr $\rm{ee}$ success  $+$  spack/libfabric/libfabric\_build\_system=autotools\_debug=True\_fabrics=mrail\_kdreg=*True*<br> $t$ hr $\rm{ee}$ success  $+$  spack/libfabric/libfabric build system=autotools debug=False fabrics=psm2 kdreg=*False* **SUCCESS** spack/libfabric/libfabric\_build\_system=autotools\_debug=True\_fabrics=psm2\_kdreg=False ✦ Install/load packages as deps **SUCCESS** spack/libfabric/libfabric build system=autotools debug=False fabrics=shm kdreg=False بر بن دوجہ ہے۔<br>V c success + spack/libfabric/libfabric\_build\_system=autotools\_debug=True\_fabrics=shm\_kdreg=*False*<br>V c success + spack/libfabric/libfabric\_build\_system=autotools\_debug=False\_fabrics=shm\_kdreg=*True* SUCCESS  $\frac{1}{2}$  spack/libfabric/libfabric\_build\_system=autotools\_debug=True\_fabrics=shm\_kdreg=*True*<br>according to success  $\frac{1}{2}$  spack/libfabric/libfabric\_build\_system=autotools\_debug=False\_fabrics=sockets\_kdreg=*Fal*  $R$ | SUCCESS  $\overline{\phantom{a}}$  spack/libfabric/libfabric\_build\_system=autotools\_debug=False\_fabrics=sockets\_kdreg=True<br> $R$ | SUCCESS  $\overline{\phantom{a}}$  spack/libfabric/libfabric\_build\_system=autotools\_debug=True\_fabrics=sockets\_kdreg= (= SUCCESS + spack/libfabric/libfabric\_build\_system=autotools\_debug=True\_fabrics=cxi\_kdreg=*False*<br>SUCCESS + spack/libfabric/libfabric build system=autotools debug=False fabrics=cxi kdreg=*True* spack/libfabric/libfabric\_build\_system=autotools\_debug=True\_fabrics=cxi\_kdreg=True **SUCCESS SUCCESS** spack/libfabric/libfabric\_build\_system=autotools\_debug=False\_fabrics=tcp\_kdreg=False spack/libfabric/libfabric build system=autotools debug=True fabrics=tcp kdreg=False **SUCCESS ROR OTHER SUCCESS** spack/libfabric/libfabric build system=autotools debug=False fabrics=tcp kdreg=True spack/libfabric/libfabric\_build\_system=autotools\_debug=True\_fabrics=tcp\_kdreg=True **SUCCESS**  $\boldsymbol{0}$ **SUCCESS** spack/libfabric/libfabric build system=autotools debug=False fabrics=udp kdreg=False spack/libfabric/libfabric build system=autotools debug=True fabrics=udp kdreg=False **SUCCESS** 

### **Paratools**

Θ

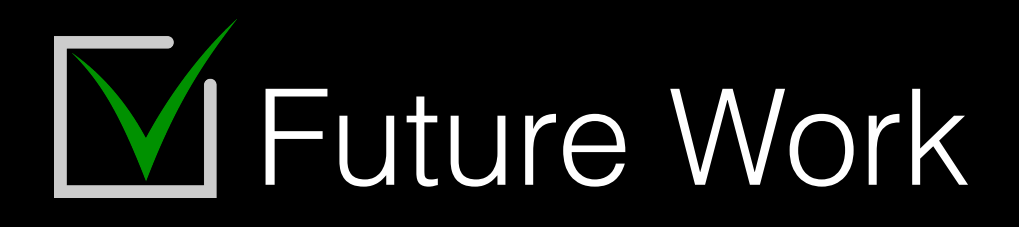

- ❖ Scheduled
	- ✦ CLI-based GUI (through Textualize)
	- ✦ Allow auto-parametrization over compilation tests
	- ✦ Job packing into a single allocation
	- Capturing metrics
- ❖ Wishlist
	- ✦ Job workflow & visualization (conditional run path)
	- ✦ Third-party exporters (Prometheus, Graylog)
	- ← Better Spack Cl/test integration
	- ✦ Spack & Easybuild support for deployment
	- Users & feedback :)

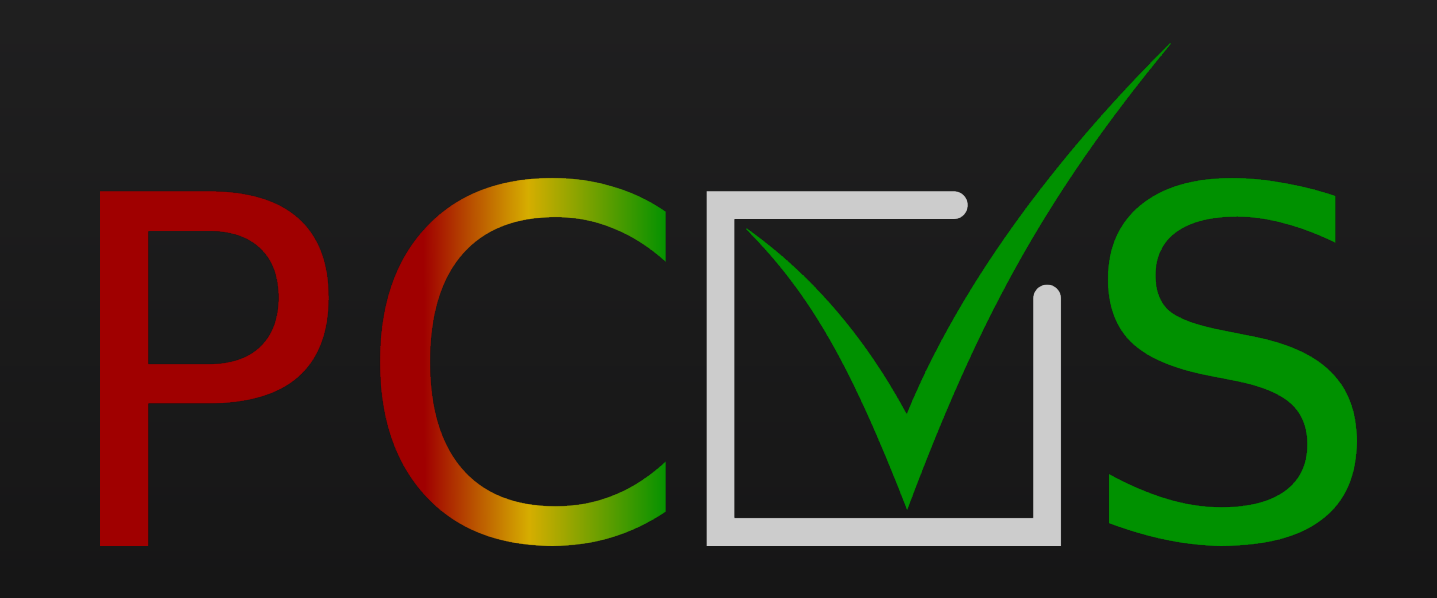

## Thank you for your attention

- ✓ <https://pcvs.io/>
- ✓ <https://pcvs.readthedocs.io/>
- ✓ <https://github.com/cea-hpc/pcvs>
- ✓ [julien.adam@paratools.com](mailto:julien.adam@paratools.com)

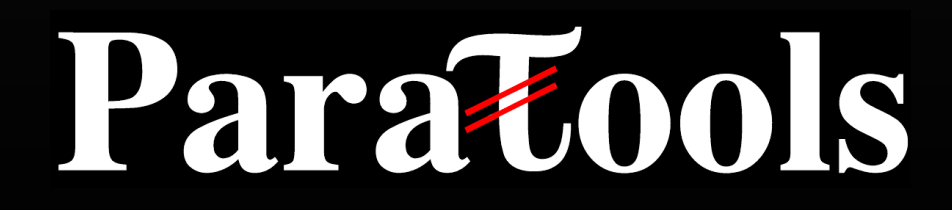